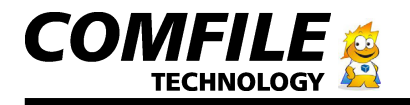

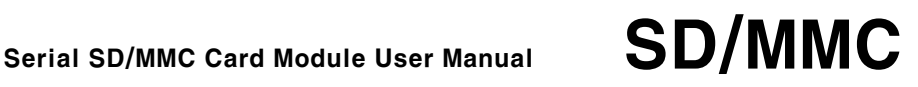

CUBLOC Peripheral

# Serial SD/MMC Serial SD/MMC Card Module User Manual

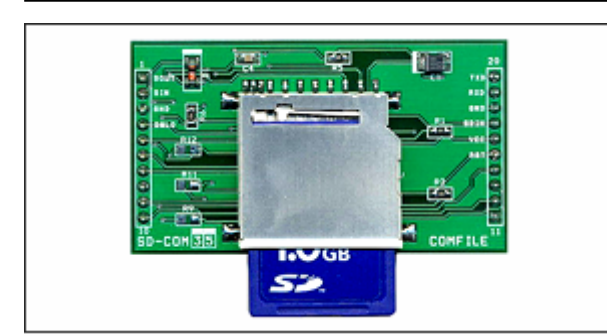

#### **1. Intro**

The Serial SD/MMC Card Module allows the user to read SD/MMC cards using TTL level serial communication. You will be able to interface with CUBLOC, CuTOUCH, or any other control devices that supports TTL serial.

#### **2. Features**

- Simple commands through TTL serial communication for creating files, writing and reading data.

- Industrial Standard FAT16 supported (FAT32 is not supported)

- Up to 2Gigabytes of SD/MMC Card supported.
- Read/Write Text and Binary data
- Korean Language supported
- Terminal Mode for using with MCUs or PC's Hyperterminal
- Automatic Card detection
- Status pins for Card detection
- 2 Wire (RX and TX) for 5V or 3V RS232C
- No parity, 8bit Data, 1 stop bit
- Set baud rates using commands
- Baud rates supported (bps) : 4800, 9600, 19200, 38400, 57600,
- 115200 (Default: 9600bps)
- Current Consumption
	- SD-COM5 (5V): 30mA(Idle)
	- SD-COM3 (3V): 9mA(Idle)
	- $\blacktriangleright$  Read/Write Operation (Add  $\sim$  30mA)
- Firmware Upgrade through Internet

#### **3. Specifications**

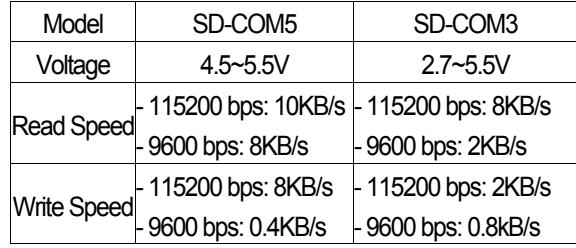

#### **\* Warning**

- The SD/MMC card comes in FAT16 as factory default. Please do not re-format the SD/MMC card in FAT32.

- Please format the SD/MMC card as FAT16 for SD/MMC cards in FAT32 before using.

- Please do not eject SD/MMC card during read/write operations. This can cause loss/error to your files.

- Depending on the SD/MMC Card model, read/write speed may differ slightly.

- SD/MMC card is slightly different from the CF card because 5V cannot be used directly to it. The SD-COM5 contains a 3.3V regulator and a logic-level converter.

#### **4. Dimensions**

■ Front

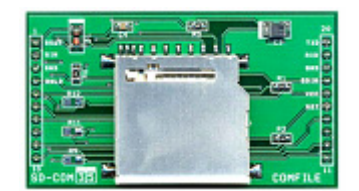

■ Back

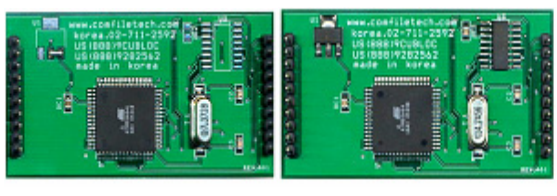

SD-COM3 SD-COM5

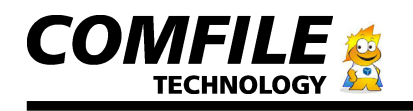

#### ■ Pin Specification

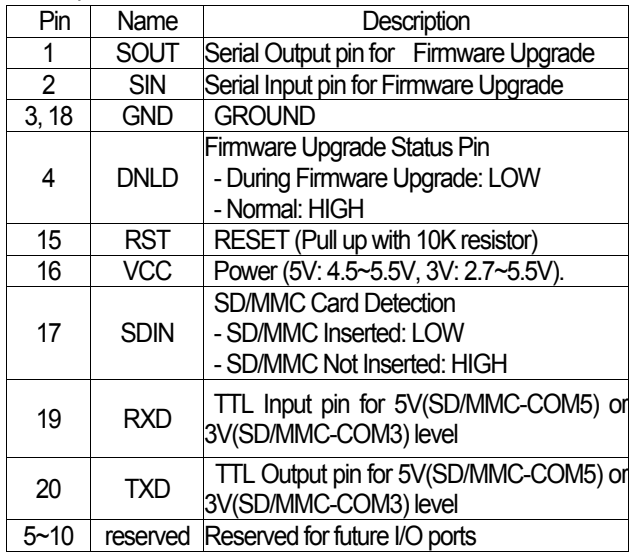

# **\*Do not connect TXD/RXD directly to PC's serial port as PC uses 12V RS232 levels. You need to use a MAX232 chip to convert 5V TTL to 12V RS232C level before doing so.**

#### **5. How to connect data lines**

■ Processor Connection (CUBLOC, etc)

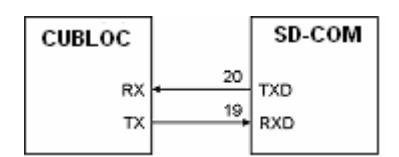

#### ■ SDIN Pin Connection

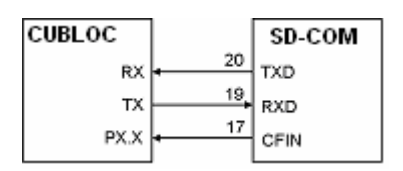

You can check the status of SD/MMC card insertion by connecting SDIN pin to one of your processor's input pins.

■ How to connect SD/MMCIN pin to an LED

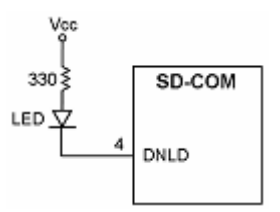

You will be able to see the LED light up when the SD/MMC card inserted.

■ How to connect data lines for Firmware Upgrade

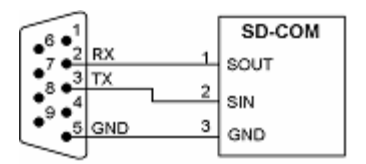

■ How to connect Firmware Upgrade Status Pin to LED

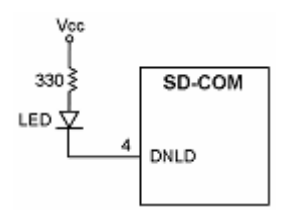

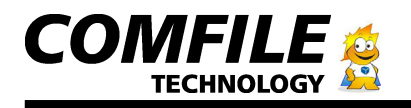

#### **6. Communication Protocol**

■ Basics

#### Command [Filename] [Option] Data]

Command, Filename, Option, and data are separated by a space (HEX 0x20). Depending on the command, Filename, Option, and Data can be required. All Commands must be followed by a CR (Carriage Return, 0x0D) and LF (Line Feed, 0x0A). For example, to store "Hello World" into text.txt, you would do:

#### In  $C^2$

printf("fputs test.txt /w Hello World \r\n");

#### In CUBLOC:

Putstr 1, "fputs test.txt /w Hellow World", cr, If

#### ■ Return Values

The SD/MMC-COM will reply as follows:

<Message>

- Normal

When command is processed successfully, the SD/MMC-COM will return a capitalized 'O' or in hex, 0x4F.

- Error

When command is not processed successfully, an error will occur and the SD/MMC-COM will return a capitalized 'E' or in hex, 0x45.

#### <Data>

When reading a file, the SD/MMC-COM will return the data after the message

#### ■ MCU Mode and Terminal Mode

<MCU Mode> is used when you are connecting SD/MMC-COM to another control device such as CUBLOC.

#### **The factory default is set to MCU Mode.**

<Terminal Mode> is used when you are connecting SD/MMC-COM to PC's Hyperterminal or similar program for testing and debugging. The returned messages are in a more

#### detailed format.

#### <MCU Mode return Message in Hyperterminal>

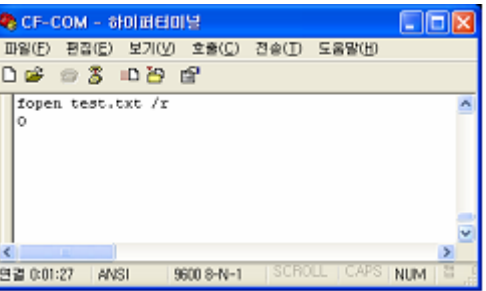

#### <Terminal Mode return Message>

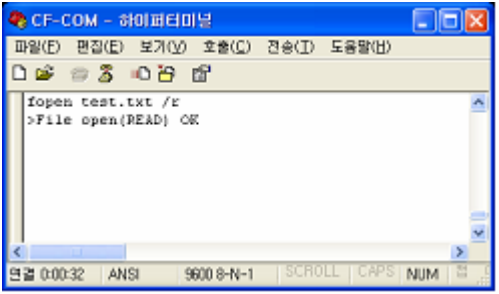

#### ■ Commands For Terminal Mode

#### mode

**mode [Option] GRUF** 

- Operation: Select MCU Mode or Terminal Mode.

- Option

- **/t** Terminal Mode
- **/m** MCU Mode
- Example

#### mode /t

 >Mode: terminal(full message) mode /m >Mode: MCU(simple message)init

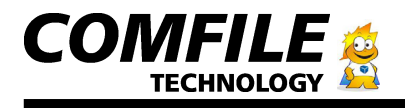

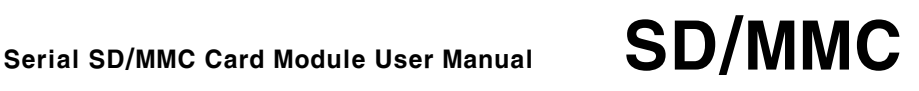

#### init

**init** CR LF

- Operation: Initialize the SD/MMC Card.
- Example:

 init >Initialize OK

#### cd

#### **cd [Change Directory] DRELE**

- Operation: Change directory. Directory name must be within 40 characters.

- Example 1: Change directory to mydir\sub1

 cd mydir\sub1 >Change directory OK: mydir1\sub1

- Example 2: Change directory to root directory

cd \

>Change directory OK: \

#### dir

**dir CR LF** 

- Operation: List Directory

- Return Value: Filenames are returned with size of file inside ().

Directory names are return with brackets [].

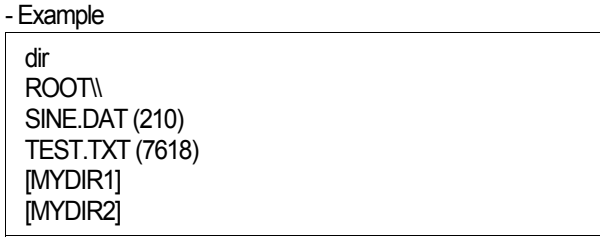

#### fsize

#### **fsize [Filename]**

- Operation: Display File size.
- Return Value: File Size

- Example (Terminal Mode)

fsize test.txt >File Size: 7618 bytes

#### - Example (MCU Mode)

fsize test.txt 7618

# dsize

# **dsize GRUF**

- Operation: Display Total Disk Space of the SD/MMC Card.
- Return Value: Total Disk Space of SD/MMC Card
- Example (Terminal Mode) dsize

>Total size: 128032768 bytes (125 MB)

- Example (MCU Mode)

dsize 128032768

### ftime

#### **ftime [Filename]**

- Operation: Display File creation and Last-Modified times.
- Return Value: File creation and Last-modified times.

- Example(Terminal Mode)

fsize test.txt >File created: 08/01/2005 15:37:13 File modified: 07/21/2005 11:10:08

#### - Example(MCU Mode)

ftime test.txt 08/01/2005 15:37:13 07/21/2005 11:10:08

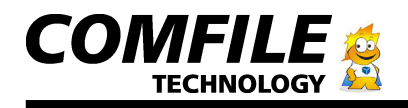

\* This product does not have a real time clock, therefore when doing a file write, the Creation and Last-Modified times are not recorded. Only files created or modified in the PC will show Creation and Last-Modified times.

#### md

**md [Directory] CRUF** 

- Operation: Make Directory.
- Example

# md mydir1

>Make directory OK md mydir1\sub1 >Make directory OK

#### rd

#### **rd** [Directory] **ERLE**

- Operation: Remove Directory.

- Example

rd mydir1 >Remove directory OK rd mydir1\sub1 >Remove directory OK

\* Please remove the files within the directory before removing. This command only will remove empty directories.

#### del

#### **del [Filename]**

- Operation: Delete File.

- Example

del test.txt >Delete file OK del mydir1\test.txt >Delete file OK

#### fcreate

#### **fcreate [Filename]**

- Operation: Create a new file with size 0.
- Example:

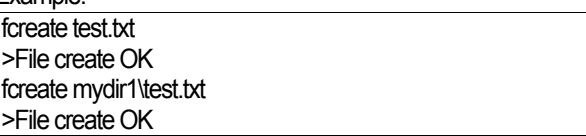

\* fcreate command will create a file with size 0. Therefore all read/write commands with options Open File (/r) or Append File (/a) cannot be used.

#### rename

#### **rename [Source Filename] [Destination Filename]**

- Operation: File의 이름을 바꿉니다.
- Example: test.txt File을 test2.dat 라는 이름으로 바꾸기

rename test.txt test2.dat >Rename OK

#### fopen

#### **fopen [Filename] [/Option]**

- Operation: Open File.
- Option
- **/r** File Read
- **/w** File Write
- **/a** File Append

- Example: File Read

fopen test.txt /r >File open(READ) OK

#### - Example: File Overwrite

fopen test.txt /w >File open(WRITE) OK

- Example: File Append

fopen test.txt /a >File open(APPEND) OK

\* After opening a File, you must use File Close (fclose) command to close the File.

\* Only 1 File may be opened at one time.

\* /r and /a Option cannot be used with Files of size 0.

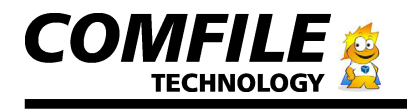

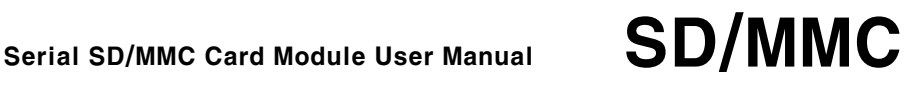

#### fclose

 **fclose**

- Operation: Close File.

- Example

fopen test.txt /r >File open(OPEN) OK fclose >File close OK

#### fputc

#### **fputc [Filename] [/Option] [1 Byte Data]**

- Operation: Write 1 byte to the File.
- Option
	- **/w** File Write)
	- **/a** File Append)

#### - Example

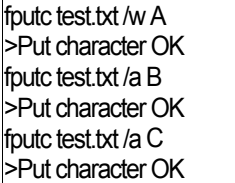

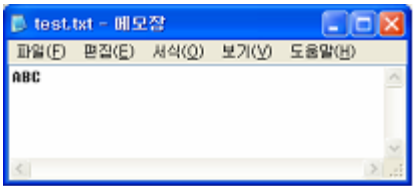

#### fputs

 **fputs [Filename] [/Option] [String]**

- Operation: Write up to 256 cha\

racters of String data to the File.

- Option
	- **/w** File Write)
	- **/a** File Append)
	- Example

fputs test.txt /w This is SD/MMC-COM. >Put string OK fputs test.txt /a Testing fputs Command >Put string OK fputs test.txt /a Comfile Technology >Put string OK

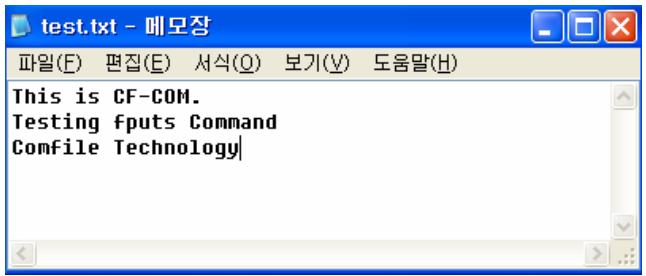

#### fputs2

#### **fputs2**

- Operation: Write until ^Z (Ctrl + Z, ASCII Code 0x1A) is received. Up to 256 bytes or characters may be written.
- Example

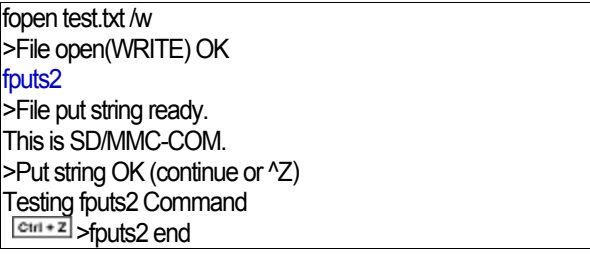

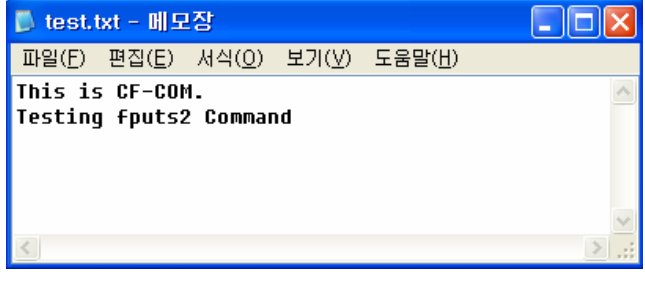

\* fopen command must be used before using fputs2 command.

\* <Ctrl + Z> will automatically close the file and fclose command does not have to be called.

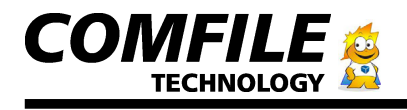

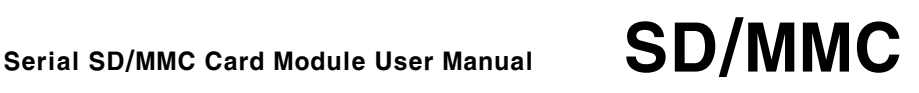

#### fwrite

#### **fwrite [/ # of bytes to write]**

- Operation: Write up to set # of bytes (Up to 512 bytes per

Operation).

- Example

fopen test.txt /w >File open(WRITE) OK fwrite /4 >Packet size: 4 bytes 0123>Packet 4 bytes write OK fwrite /6 >Packet size: 6 bytes 456789>Packet 6 bytes write OK fclose >File close OK

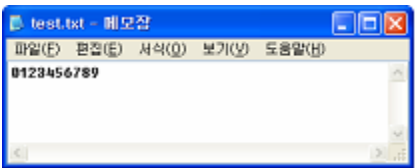

\* fopen command must be used before using fwrite command.

#### fgetc

#### **fgetc [/# of bytes to read]**

- Operation: Read up to set # of bytes (Up to 256 bytes per Operation).

# - Example

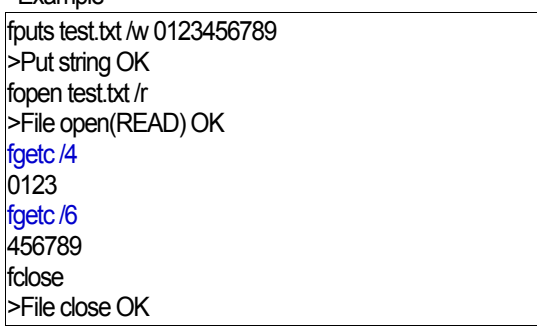

\* fopen command must be used before using fgetc command.

### fgets

faets **GRUF** 

- Operation: Read 1 line of string  $\sqrt{\frac{C_{\text{R}}L_{\text{F}}}{r}}$  = new line).

- Example

fputs test.txt /w This is SD/MMC-COM. >Put string OK fputs test.txt /a Testing fgets Command >Put string OK fputs test.txt /a Comfile Technology >Put string OK fopen test.txt /r >File open(READ) OK fgets This is SD/MMC-COM. fgets Testing fgets Command fgets Comfile Technology fclose >File close OK

\* fopen command must be used before using fgets command.

#### fread

#### **fread [Filename]**

- Operation: Read all data in File
- Example

fputs test.txt /w This is SD/MMC-COM. >Put string OK fputs test.txt /a Testing fread Command. >Put string OK fputs test.txt /a Comfile Technology >Put string OK fread test.txt This is SD/MMC-COM. Testing fread Command. Comfile Technology

Comfile Technology Inc.

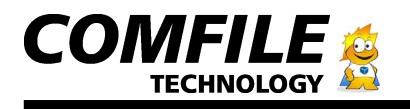

#### reset

 **reset**

- Operation: SD/MMC-COM을 하드웨어적으로 리셋 시킵니다.

- Example

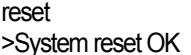

#### baud

#### **baud [Baud rate] DRE**

- Operation: Set the Baud rate for the serial communications.
- Example

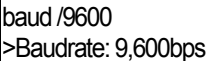

#### card

**card CRUF** 

- Operation: Return SD/MMC Card Status.
- Example: When SD/MMC Card Inserted
	- card

>SD/MMC card inserted

- Example: When SD/MMC Card Removed

card >Error: SD/MMC card NOT inserted

\* When SD/MMC Card is Removed and Re-inserted, the following message will appear.

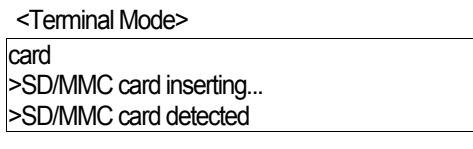

#### <MCU Mode>

card ID

MCU Mode returns 'O' (0x4F) for successful operations except when SD/MMC Card is Inserted, where a 'I' and a 'D' is returned.

help

 **help**

- Operation: Show Help Menu.

#### ■ Error Message

MCU Mode Error Codes.

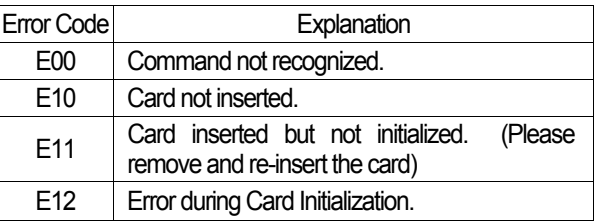

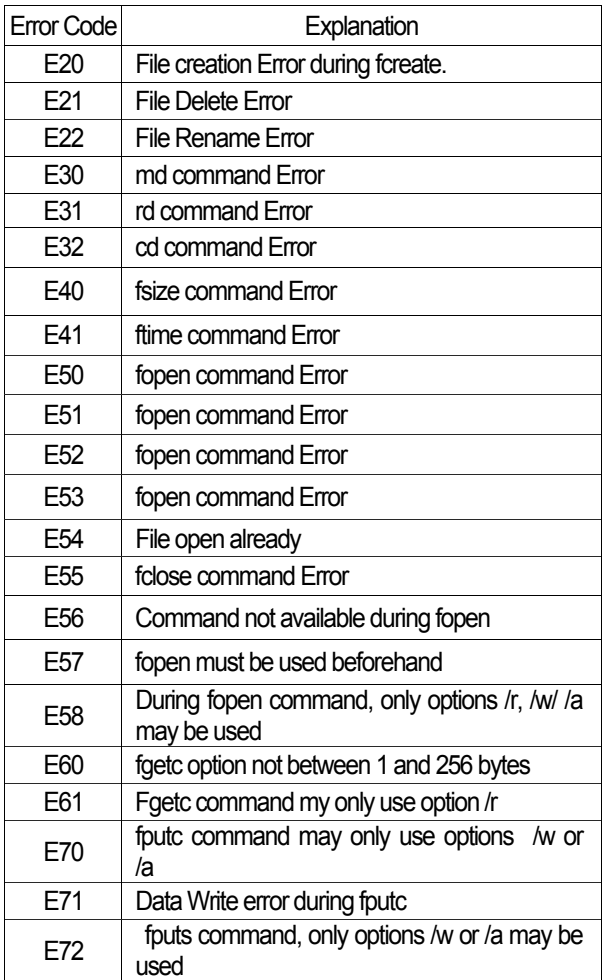

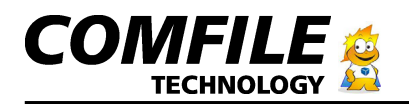

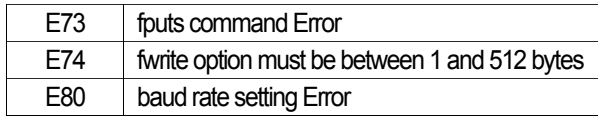

#### <MCU Mode Error Message >

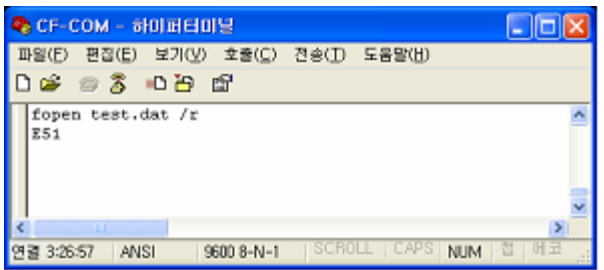

#### <Terminal Mode Error Message >

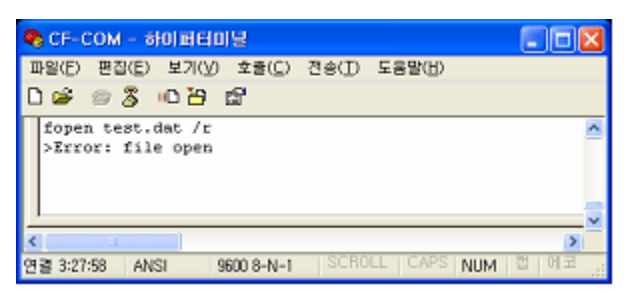

### **7. Example 1: Read Sine Frequency File from the SD/MMC card and output as analog signal.**

#### ■ Circuit Schematics

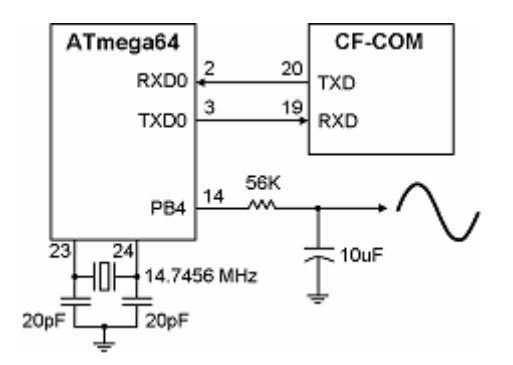

Please connect the SD/MMC-COM and the processor and set the

Comfile Technology Inc.

processor's PWM to output and create an RC filter.

#### ■ How to

Using your PC, store sine.dat File in the SD/MMC card. This File is a binary File that stores a sine wave such as shown below.

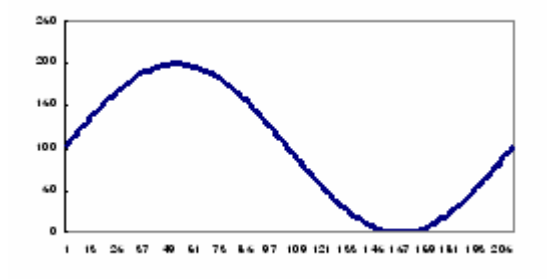

#### < sine.dat File – 210 bytes of data >

00000000b: 67 6A 6D 70 73 76 79 7C 7F 82 84 87 8A 8D 8F 92 00000010h: 95 97 9A 9C 9F A1 A4 A6 A8 AA AC AK B0 B2 B4 B6 00000020h: BB B9 BB BC BE BF CO C1 C2 C3 C4 C5 C6 C6 C7 C7 00000030h: C7 C8 C8 C8 C8 C8 C8 C7 C7 C7 C6 C5 C5 C4 C3 C2 00000040h: C1 C0 BF BD BC BA B9 B7 B5 B4 B2 B0 AE AC AA A8 00000050h: AS A3 A1 9E 9C 99 97 94 91 8F 8C 89 86 84 81 7E 00000060h: 7B 78 75 72 6F 6C 69 66 63 60 5D 5A 57 54 51 4E 00000070h; 4B 49 46 43 40 3D 3A 3B 35 32 30 2D 2B 2B 26 24 00000080b: 21 1F 1D 1B 19 17 15 13 12 10 0K 0D 0B 0A 09 08 00000090h: 06 05 05 04 03 02 02 01 01 00 00 00 00 00 00 00 000000000h: 01 01 02 02 03 04 04 05 06 07 09 0A 0B 0D 0E 10 00000000b: 11 13 15 17 19 1B 1D 1F 21 23 26 28 2A 2D 2F 32 000000c0h: 35 37 3A 3D 40 42 45 48 4B 4E 51 54 57 5A 5D 60 000000d0h: 63 66

When the source code in the processor is executed, the sine.dat File from SD/MMC card is read and outputted as PWM signal. At this time, the PWM output is set as an RC filter, causing the digital signal to be outputted as analog signal. The RC filter acts as a generic DAC (digital-to-analog converter).

Depending on the data stored in the SD/MMC Card, the user is able to output various waves or even ECG signals, allowing it to act

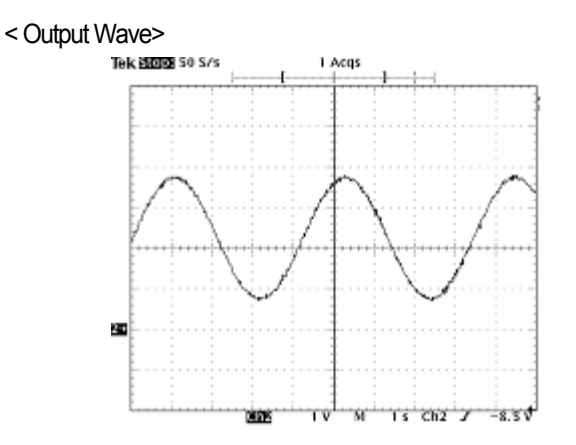

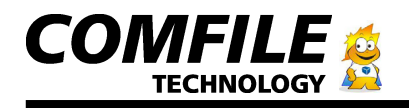

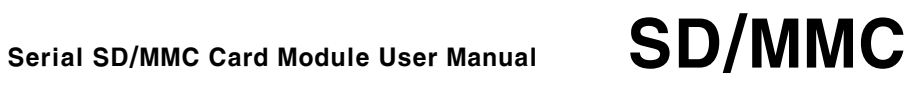

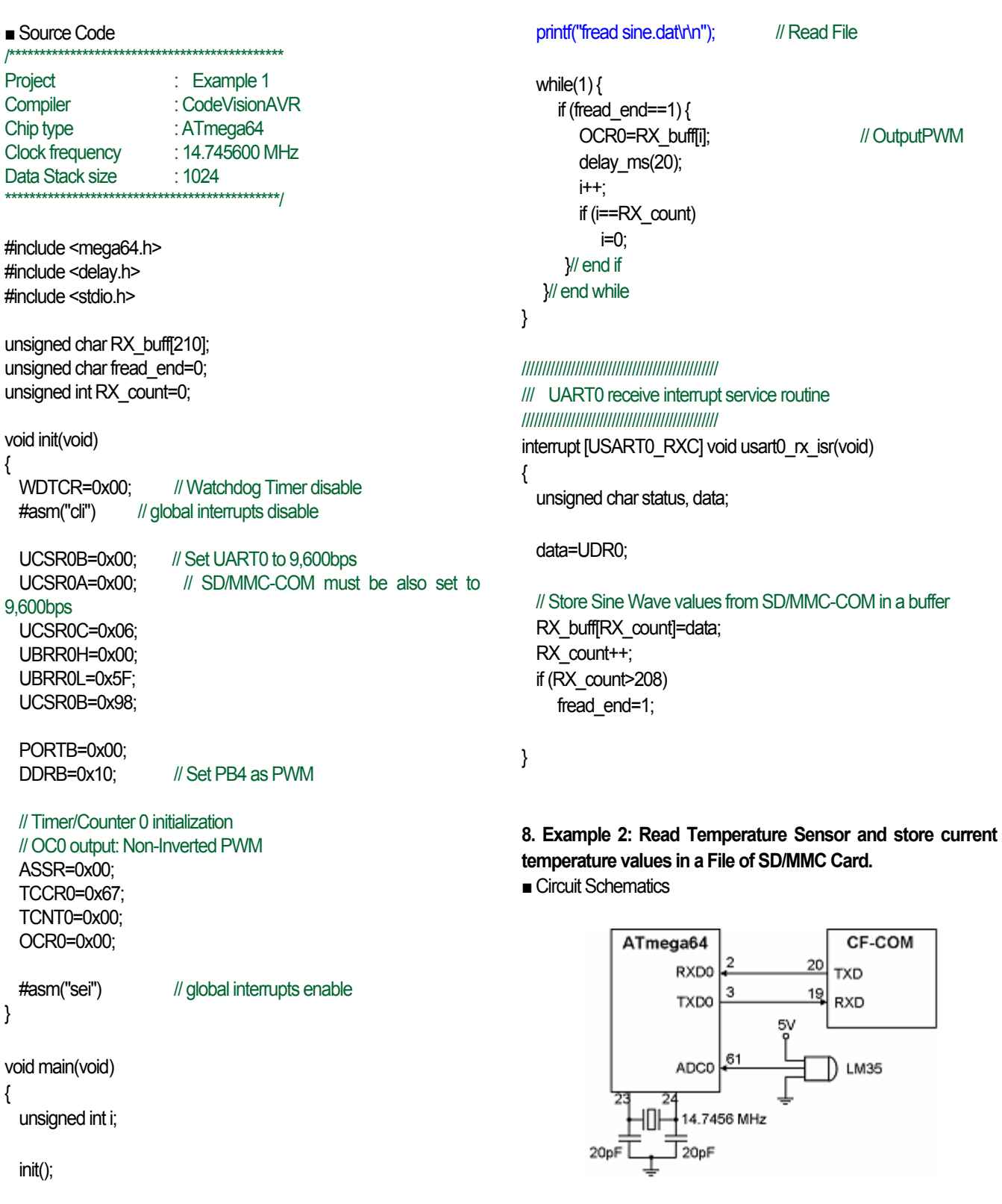

Comfile Technology Inc.

SD/MMC User Manual page 10

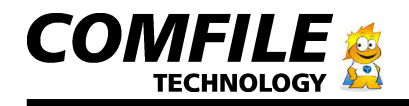

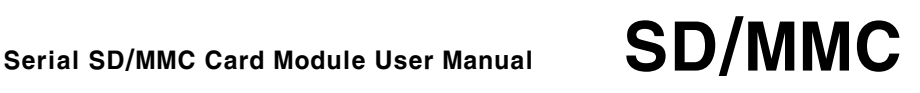

Connect the SD/MMC-COM and the processor. Connect the voltage output for temperature of LM35 to the ADC of the processor. LM35 output 0.01V per 1℃. For example, when LM35 voltage output is 0.26V, this means the current temperature is 26℃.

#### ■ How to

When the source code in the processor is executed, thermo1.txt and thermo1.dat files are created in the SD/MMC card. Every 1 second, the Temperature is converted and stored in themo1.txt as text and thermo2.dat as binary values.

After a few seconds of execution, you may open thermo1.txt file in PC and verify the written data. You can also verify the binary data using programs such as UltraEdit.

 $<$  thermo1.txt  $>$ 

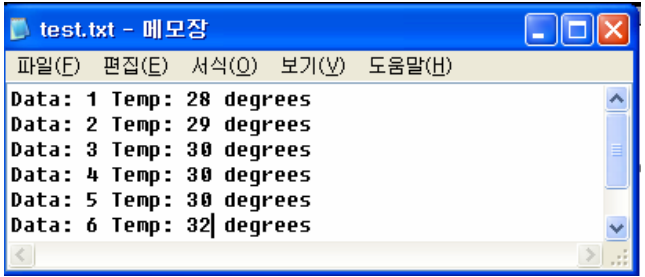

#### < Binary File, thermo1.dat >

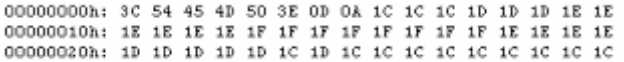

#### ■ Source Code

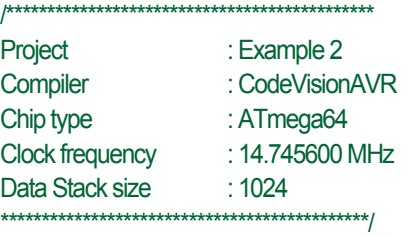

#include <mega64.h> #include <delay.h> #include <stdio.h>

#### #define ADC\_VREF\_TYPE 0xC0 // AVREF=internal 2.56V

char fRX=0;

```
//////////////////////////////////////////////// 
/// Read the AD conversion result 
////////////////////////////////////////////////
```
unsigned int read\_adc(unsigned char adc\_input)

{

unsigned long data=0;

 ADMUX=adc\_input|ADC\_VREF\_TYPE; ADCSRA|=0x40; // Start AD Conversion while ((ADCSRA & 0x10)==0); // Wait until finished ADCSRA|=0x10; data=ADCW; return (data);

```
}
```
void init(void)

{

WDTCR=0x00; // Disable Watchdog #asm("cli") // global interrupts disable

UCSR0B=0x00; // Set UART0 to 9,600bps

UCSR0A=0x00; // SD/MMC-COM must also be set to

### 9,600bps

 UCSR0C=0x06; UBRR0H=0x00; UBRR0L=0x5F; UCSR0B=0x98;

#### // ADC initialization

 // ADC Clock frequency: 115.200 kHz // ADC Voltage Reference: Int., cap. on AREF ADMUX=ADC\_VREF\_TYPE; ADCSRA=0x87;

#asm("sei") // global interrupts enable

}

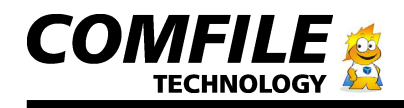

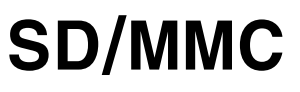

void wait\_message(void)

```
 // Wait reply from SD/MMC-COM 
while(fRX==0);
```
fRX=0;

```
}
```
{

void main(void)

{

 unsigned int a=0; unsigned int temper=0;

init();

 // Create File printf("fcreate thermo1.txt\r\n"); wait\_message();

```
 // Create File 
printf("fcreate thermo1.dat\r\n");
 wait_message();
```
while $(1)$  {

// After using fcreate, you may use option /a after writing to it using option /w printf("fputs thermo1.txt /w <Temperature Example>\r\n"); wait\_message(); printf("fputs thermo1.dat /w <TEMP>\r\n"); wait\_message();

while $(1)$  {

 a++; temper=read\_adc(0)/1024.0\*2.56\*100;

// Write to text file using fputs

printf("fputs thermo1.txt /a Data:%d, Temp: %d 'C\r\n", a, temper);

wait\_message();

 // Write to binary file using fputc printf("fputc thermo1.dat/a %c\r\n",(unsigned char)temper); wait\_message();

delay ms(1000); // Delay 1 second }// end while

```
}
```
////////////////////////////////////////////////

/// UART0 receive interrupt service routine //////////////////////////////////////////////// interrupt [USART0\_RXC] void usart0\_rx\_isr(void) { unsigned char status, data;

status=UCSR0A; data=UDR0;

 if (data=='O') // OK reply: ASCII Code (0x4F) fRX=1;

}

#### **9. Dimensions (Units: mm)**

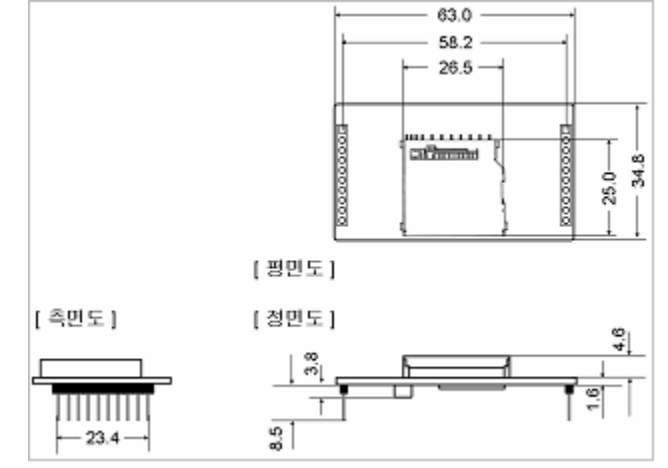

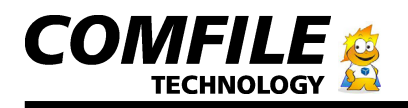

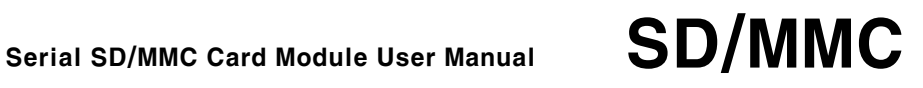

#### **Max's How-to using CUBLOC Study Board right from the package**

- 1) Connect 5V and GND of the SD Card Module to 5V and GND of the study board.
- 2) Connect TXD and RXD of the SD Card Module to RX and TX pin of CB280(on the upper right corer) on the study board. (For CB280 connect to P10 and P11)
- 3) Connect your PC's serial cable to the bottom serial port of the study board.
- 4) Now you are ready to communicate to the SD Card
- 5) Run the Code: (you can download at **www.cubloc.com** under Max's Application Download under the title, "**Max's CF/SD Card Library**"